## **ВЫЧИСЛИТЕЛЬ «Эргомера-126»**

**Руководство по эксплуатации**

**ЭУС 126.00 РЭ**

*Днепропетровск 2007* 

© НПП «Эргомера»

## СОДЕРЖАНИЕ

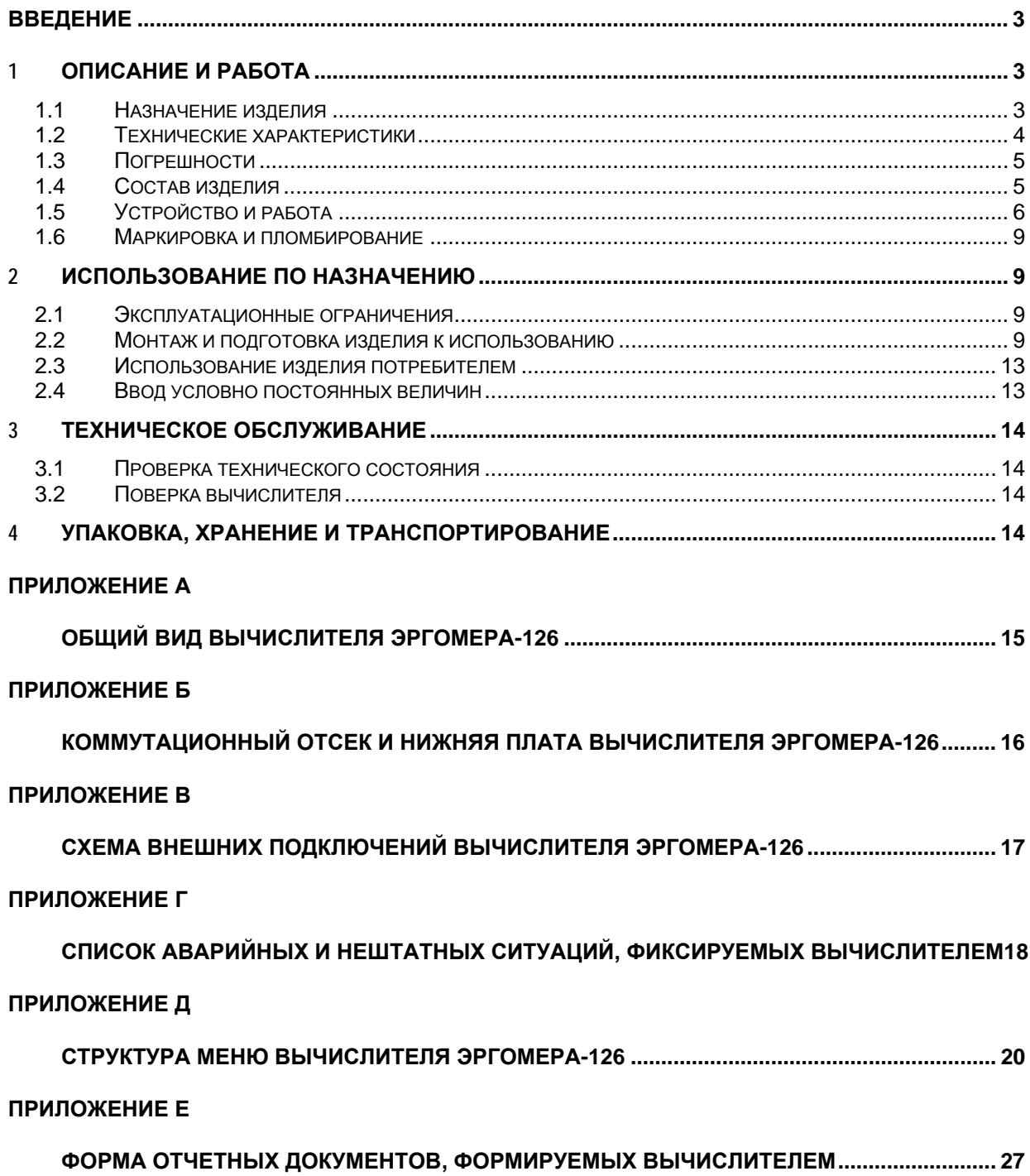

## ВВЕДЕНИЕ

Настоящее руководство по эксплуатации распространяется на вычислитель "Эргомера-126" (далее по тексту вычислитель), содержит описание его устройства, принципа работы и технические характеристики. Руководство предназначено для ознакомления эксплуатационного персонала и службы КИП с порядком использования и технического обслуживания вычислителя.

## **1** ОПИСАНИЕ И РАБОТА

## 1.1 Назначение изделия

Вычислитель «Эргомера -126» предназначен для применения на узлах учета у поставщиков и потребителей природного газа и перегретого водяного пара с целью автоматизации коммерческого и технического учета энергоресурсов, организации информационных сетей и предоставления данных по учету энергоресурсов службам расчета и надзора в соответствии с действующими правилами учета.

Вычислитель обеспечивает измерение температуры и давления среды в трубопроводах, вычисление объемного или массового расхода среды, прошедшей через трубопровод, количества среды, времени наработки и простоя. Вычислителем производится индикация текущего времени, даты, измеренных физических величин и результатов вычислений.

В комплекте с вычислителем могут использоваться преобразователи температуры, преобразователи давления (абсолютного или избыточного) и перепада давления различного типа, со стандартными выходными токовыми сигналами 0…5 мА или 4…20 мА по ГОСТ 26.011. В качестве преобразователей расхода могут использоваться датчики перепада давления на стандартных сужающих устройствах, датчики расхода с выходным числоимпульсным или частотным сигналом.

При измерении расхода среды методом переменного перепада давления на стандартных диафрагмах вычисления производятся в соответствии с "Правилами измерения расхода газов и жидкостей стандартными сужающими устройствами. РД 50-213-80" (далее по тексту – РД 50-213-80) либо в соответствии с ГОСТ 8.563.(1,2). При вычислениях физических свойств газа выполняются расчеты по РД 50-213-80 либо по ГОСТ 30319.1. Коэффициент сжимаемости вычисляется по РД 50-213-80 либо по ГОСТ 30319.2 методами NX19 мод., GERG-91 мод. При вычислении расхода среды контролируются условия выполнения методических ограничений в соответствии с применяемой методикой вычислений.

Вычислители могут применяться как автономно, так и в многоканальных системах сбора информации. Результаты измерения и вводимая информация отображаются на цифровом индикаторе и могут выдаваться в систему сбора и регистрации информации через интерфейс RS232С/RS485.

Вычислители соответствуют требованиям ГОСТ 22782.5, имеют входные искробезопасные цепи уровня "ib", маркировку взрывозащиты ЕхibIIА и могут устанавливаться только вне взрывоопасных зон.

#### $1.2<sub>1</sub>$ Технические характеристики

## Основные технические характеристики приведены в таблице

Таблица 1.1

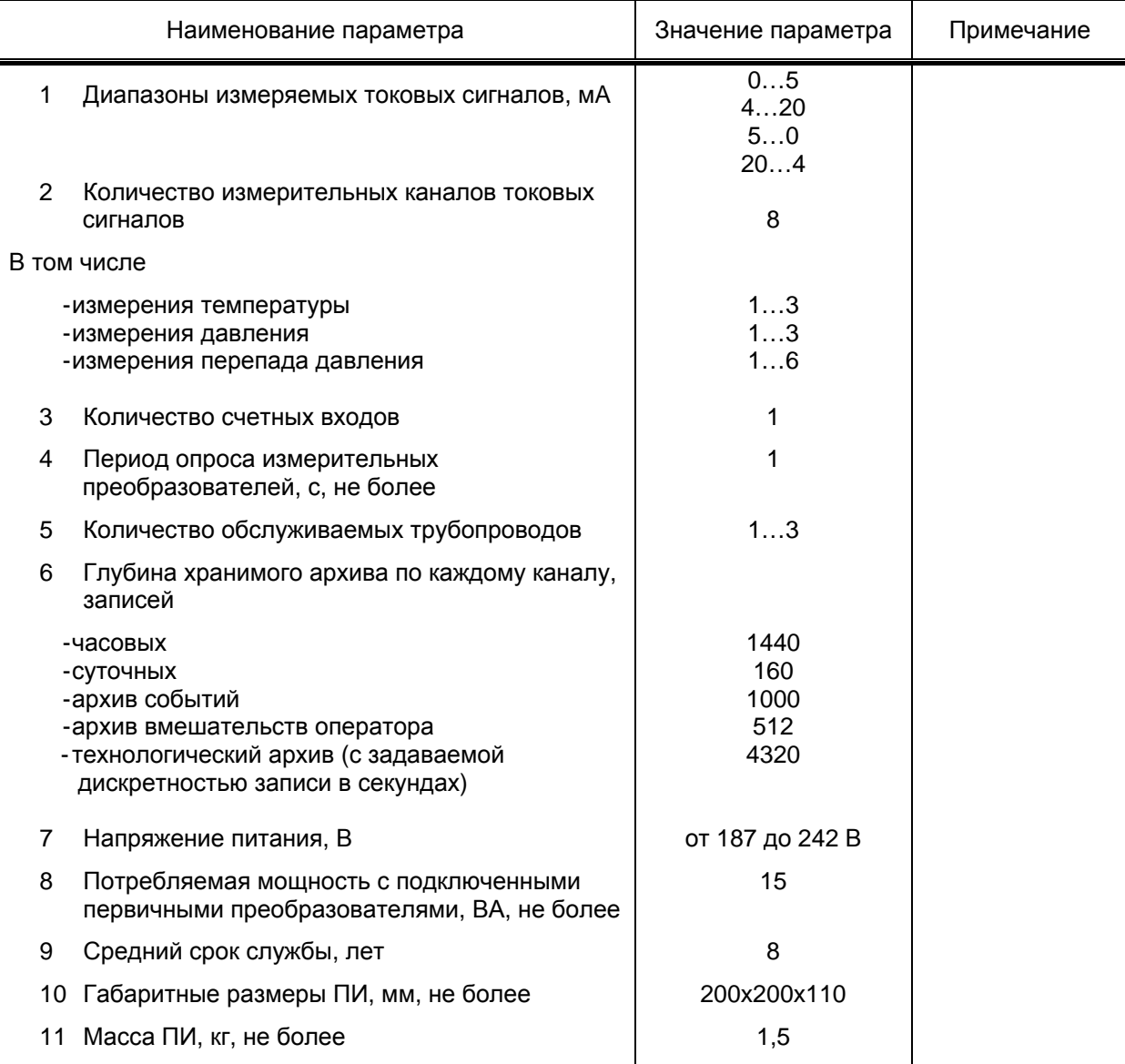

 $1.2.1$ Суммарные данные, архивные и введенные значения, сохраняются в случае отсутствия электропитания не ограниченное время, что гарантируется производителями микросхем памяти.

 $1.2.2$ Конструкция вычислителя обеспечивает напряжение питания на клеммах токовых входов 34±2 В (если установлены переключатели POWER S1...S8 (соответственно номеру входа), расположенные на нижней плате вычислителя: в верхнее положение - питание датчиков от вычислителя, в нижнее положение питание датчиков отключено, полярность подключения на клеммах меняется).

вывода Вычислитель обеспечивает ВОЗМОЖНОСТЬ  $1.2.3$ текущей И накопленной информации через последовательный порт по интерфейсу RS-232 или RS-485.

1.2.4 Конструкция вычислителей соответствует требованиям безопасности по ГОСТ 12.2.003-91.

1.2.5 По требованиям пожарной безопасности вычислители соответствуют ГОСТ 12.1.004.

1.2.6 По типу защиты человека от поражения электрическим током вычислитель относится к классу II по ГОСТ 12.2.00.

1.3 Погрешности

1.3.1 Основная приведенная погрешность вычислителя при преобразовании стандартных токовых сигналов преобразователей давления, разности давления и температуры не более 0,1%.

1.3.2 Абсолютная погрешность вычислителя при счете импульсов по счетному входу не превышает ±1 импульс на каждую 1000.

1.3.3 Относительная погрешность расчета вычислителем расхода и количества среды с использованием любого из предусмотренных конструкцией методов измерений не более 0,02 %.

1.3.4 Абсолютная погрешность вычислителя при измерении времени оставляет ±5 с за 24 ч.

1.4 Состав изделия

Состав изделия при поставке приведен в таблице 1.2.

Таблица 1.2

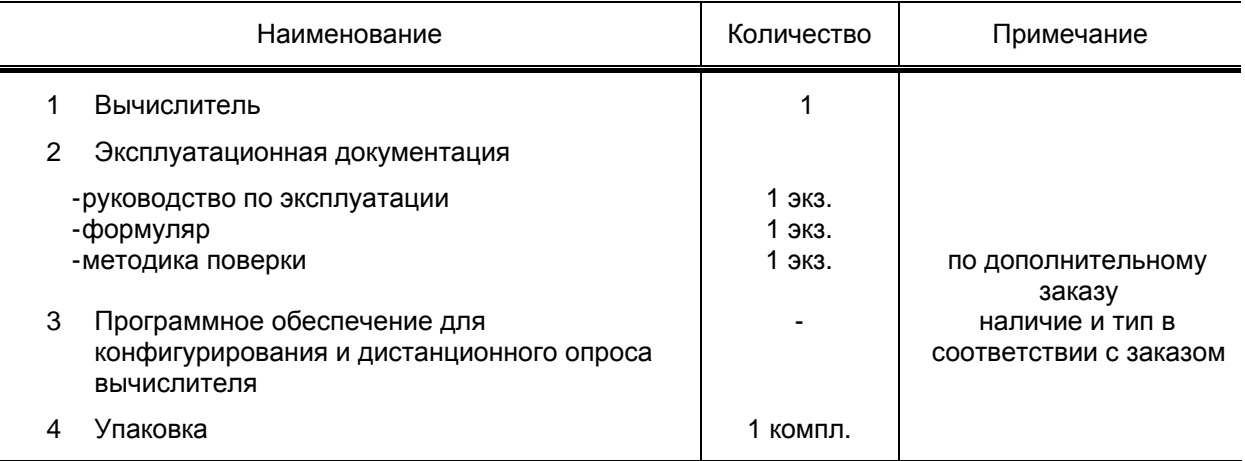

## 1.5 Устройство и работа

1.5.1 Структурная схема пункта учета в полной комплектации на базе вычислителя приведена на рисунке 1.

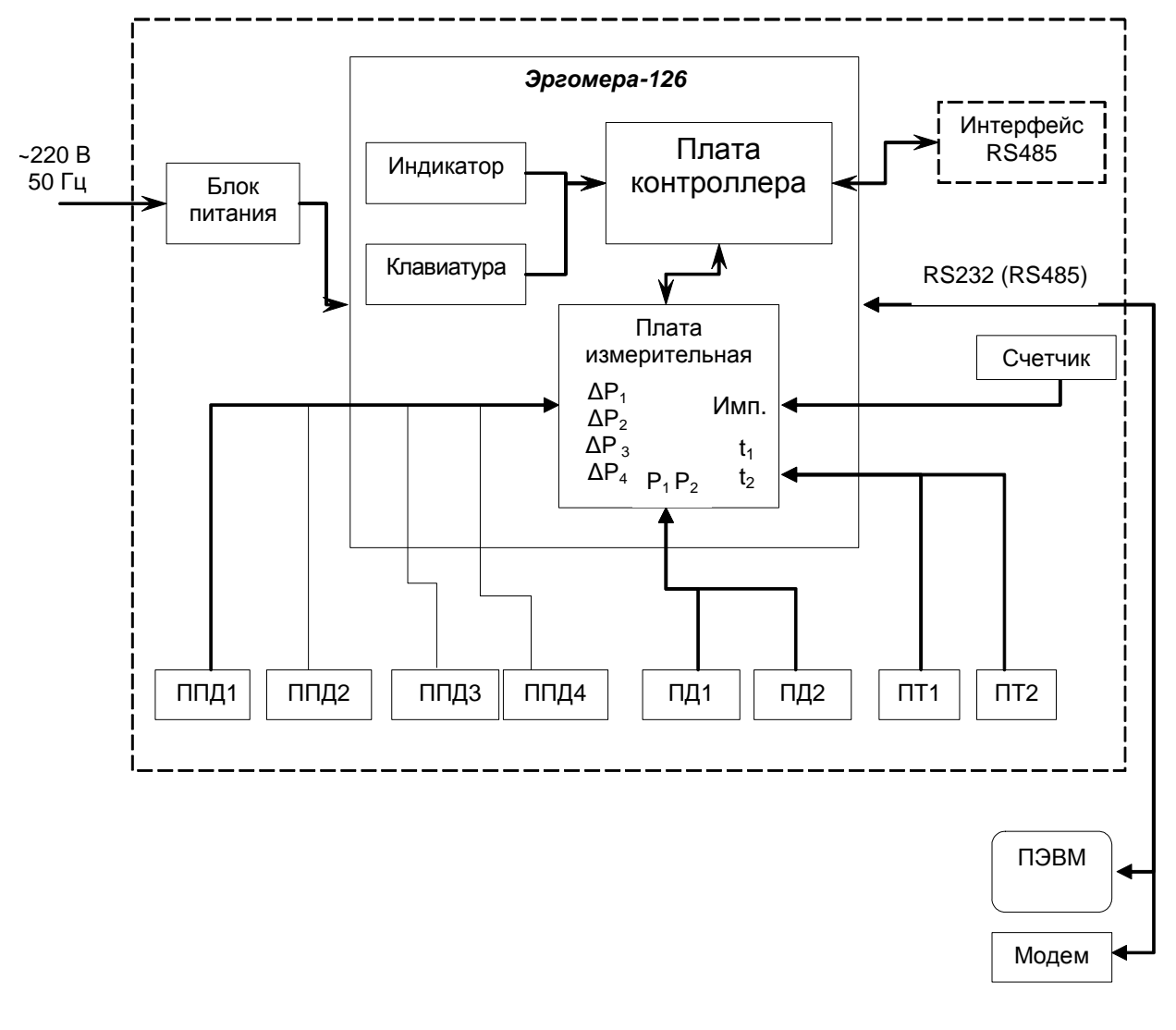

Рисунок 1.

1.5.2 Функции вычислителя в узле учета заключаются в измерении с помощью первичных преобразователей значений перепада давления, давления и температуры и обработке результатов измерений в соответствии с установленным алгоритмом.

## 1.5.3 Управление вычислителем

Вычислитель имеет две функциональные кнопки. Правая – выбор группы параметров, левая – выбор параметра. Нажатием на кнопки производится циклический выбор группы параметров или параметра в группе. Для того чтобы редактировать параметр необходимо перевести его в первую строчку индикатора и одновременно нажать обе функциональные кнопки.

Во время редактирования на индикаторе отображается мигающий курсор, показывающий позицию редактирования. При нажатии левой кнопки происходит циклическое смещение позиции редактирования, а при нажатии правой кнопки циклическое изменение значения разряда. Выход из режима редактирования и запись измененного параметра осуществляется одновременным нажатием двух функциональных кнопок.

#### $1.5.4$ Последовательность вычислений

Один раз в секунду вычислитель, по усредненным значениям токовых сигналов (глубина усреднения настраивается), рассчитывает значения температуры, давления, перепада давлений по каждому измерительному каналу. Если получены корректные значения с датчиков, то производится расчет плотности, динамической вязкости по полученному давлению и температуре и расчет расхода среды.

В ходе вычислений проверяется корректность входных и расчетных параметров в соответствии с методическими требованиями и ограничениями, установленными РД 50-213-80 и ГОСТ 8.563:

- отношение перепада давления к давлению на входе сужающего устройства ∆Р/Р≤0,25 для углового и фланцевого способов отбора перепада давления;
- отношение Re<sub>max</sub>≥Re≥Re<sub>min</sub> для углового и фланцевого способов отбора перепада при 0,05 \m \m 0,20 Remin = 5.10<sup>3</sup>; давления

$$
πpu 0,20 < m ≤ 0,59 \quad \text{Re}_{min} = 1.10^4;
$$

$$
πpu 0,59 < m ≤ 0,64
$$
 Re<sub>min</sub>=2·10<sup>4</sup>;

отношение абсолютной шероховатости трубопровода к диаметру при фланцевом способе отбора перепада давления не должно превышать

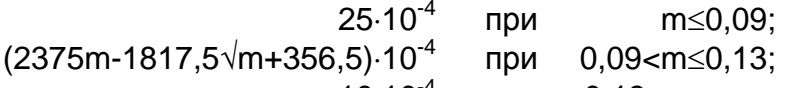

$$
10.10^{-4}
$$
 при  $0,13$ cm;

- значения  $P_a$ ,  $T_a$  (при расчете по методу NX19 мод.),  $P_c$ ,  $T_c$  (при расчете по РД 50-213-80) в допустимых пределах;
- условие нахождения параметров измеряемой среды в области соответствующей перегретому пару (при измерении расхода пара).

При выходе параметров за вышеприведенные границы вычислитель заносит в архив соответствующую запись.

В процессе работы вычислитель осуществляет постоянный контроль состояния измерительных преобразователей, линий связи и своей электронной схемы. В случае обнаружения неисправностей (обрыв линии связи, короткое замыкание) на индикаторе отображается диагностическая информация. Код ошибки, время возникновения и исчезновения ошибки фиксируются в архиве вычислителя.

При возникновении пауз в учете длительностью до шестидесяти секунд из-за невозможности достоверно измерить (рассчитать) любой из требуемых параметров вычислитель, для расчета, использует последние достоверные значения. Если длительность одной паузы или суммарная длительность пауз за одни контрактные сутки превышает шестьдесят секунд, объем среды, учтенной в паузе, и длительность пауз фиксируется отдельно от основного архива.

Для расширения динамического диапазона измерения расхода среды существует возможность подключать к вычислителю до трех преобразователей перепада давления с различными значениями верхней границы измерения, установленных на одном сужающем устройстве. При этом каждый из преобразователей постоянно находится под давлением среды и под напряжением питания, а вычислитель получает входной сигнал от всех преобразователей. Для вычисления расхода в каждый момент времени вычислитель использует измерения преобразователя. токовый сигнал которого больше по значению, но при этом не превышает верхней границы измеряемого диапазона.

Наработка или простой по каждому каналу насчитывается каждую секунду исходя из результатов обработки токовых сигналов и расчета. При выводе на индикатор время работы и простоя указывается в днях, часах и минутах. Полученные значения расхода среды суммируются для получения значений количества среды.

После выполнения расчетов значения измеренных параметров, расхода среды, количества среды, времена наработки и простоя сохраняются в энергонезависимой памяти. При необходимости производится добавление новых записей в архив.

Вычислитель ведет архив данных, содержащий:

- значение количества среды учтенное в штатных и аварийных ситуациях (для корректора отдельно в рабочих и стандартных условиях) за каждый час последних 60 календарных суток;

- средние значения давления, температуры и перепада давления за каждый час последних 60 календарных суток;

- время нормальной работы, время, проведенное в состоянии аварии и время отсутствия питания вычислителя за каждый час последних 60 календарных суток;

- значение количества среды учтенное в штатных и аварийных ситуациях (для корректора отдельно в рабочих и стандартных условиях) за каждые контрактные сутки из последних 160;

- средние значения давления, температуры и перепада давления за каждые контрактные сутки из последних 160;

- время нормальной работы, время, проведенное в состоянии аварии и время отсутствия питания вычислителя за каждые контрактные сутки из последних 160;

- последние 1000 записей о нештатных ситуациях;

- последние 512 записей о вмешательствах оператора;

## 1.5.5 Исполнение корпуса

Вычислитель компонуется в корпусе настенного исполнения из ударопрочной пластмассы с прозрачной передней крышкой. Общий вид корпуса приведен в приложении А. Корпус обеспечивает степень защиты от внешних воздействий IP54. Корпус снабжен гермовводами, через которые подключаются первичные преобразователи или внешний коммутационный отсек. Применение внешнего коммутационного отсека рекомендуется при выполнении линий соединения с первичными преобразователями многожильным кабелем. Внешний коммутационный отсек не входит в комплект поставки вычислителя и может заказываться дополнительно.

Коммутационный отсек вычислителя, расположение клеммных колодок приведены в приложении Б.

## 1.5.6 Блок питания

Вычислитель имеет встроенный импульсный блок питания, который обеспечивает питание от сети переменного тока номинальным напряжением 220 В с частотой 50 Гц. Блок питания работает в промышленном диапазоне питающих напряжений и при наличии импульсных помех защищает вычислитель от выхода из строя. Мощность блока питания позволяет организовать питание первичных преобразователей, подключаемых к вычислителю по двухпроводной линии. Для этого на нижней плате вычислителя используются переключатели POWER S1…S8, номер переключателя соответствует номеру токового входа. Если переключатель установлен в верхнее положение – на клеммы входа подается питание для датчиков, в нижнее положение – питание датчиков отключено, при этом полярность подключения датчика на клеммах входе меняется!!! Схемы подключения датчиков смотри в приложении В.

## 1.5.7 Обеспечение взрывозащищенности

Взрывозащищенность вычислителя "Эргомера-126" достигается выполнением его с видом взрывозащиты "искробезопасная электрическая цепь" по ГОСТ 22782.5.

Искробезопасность цепей питания первичных преобразователей достигается следующими мерами и средствами:

− наличием в цепях питания плавкого предохранителя F1;

- − ограничением тока до допустимых значений микросхемами DA3…DA18 и резисторами схемы R21… R36;
- − ограничением напряжения элементами D8…D23.

Искробезопасность сигнальных цепей первичных преобразователей и импульсных входов достигается следующими мерами и средствами:

- − наличием плавкого предохранителя F2;
- − ограничением тока до допустимых значений резисторами схемы R15, R16;
- − ограничением напряжения элементами D3, D4.

С целью обеспечения искробезопасности сигнальных цепей первичных преобразователей и импульсных входов они гальванически разделены от сигнальных цепей последовательного порта с помощью оптронов DD1, DD3, DD4 и DD5. Модули интерфейса RS485 гальванически изолирован от сигнальных цепей первичных преобразователей и импульсных входов с помощью оптронов DD1, DD2 расположенных на плате модуля. Питание модуля осуществляется от DC-DC конвертора собранного на трансформаторе Т1.

Конструкция вычислителя "Эргомера-126" выполнена в соответствии с ГОСТ 22782.0, ГОСТ 22782.5. На корпусе вычислителя нанесена маркировка взрывозащиты и пояснительные надписи.

## 1.6 Маркировка и пломбирование

Маркировка, наносимая на корпус вычислителя должна соответствовать конструкторской документации изготовителя и содержать:

- наименование и товарный знак изготовителя;
- − условное обозначение вычислителя;
- маркировку степени защиты корпуса;
- − маркировку взрывозащиты «ЕхibIIА»;
- − две последние цифры года и месяц выпуска;
- − заводской порядковый номер;
- изображение Знака утверждения типа по ДСТУ 3400.

При выпуске вычислителя из производства изготовитель пломбирует винт крепления верхней платы прибора. Установка пломбы поверителем производится в соответствии с методикой поверки ЭУС 126.00 МП.

## **2** ИСПОЛЬЗОВАНИЕ ПО НАЗНАЧЕНИЮ

2.1 Эксплуатационные ограничения

Эксплуатация вычислителя должна производиться в условиях воздействующих факторов, не превышающих допустимых значений:

- − температура окружающего воздуха от 5 до 45ºС;
- − относительная влажность воздуха до 80% при 35ºС.

Вычислитель имеет степень защиты корпуса IP54 по ГОСТ 14254.

Электрическое питание вычислителя должно осуществляться от сети переменного тока напряжением от 187 до 242 В частотой (50±1) Гц. Розетка для подключения вычислителя к питающей сети должна обеспечивать соединение заземляющего контакта сетевой вилки с контуром заземления.

## 2.2 Монтаж и подготовка изделия к использованию

 При монтаже вычислителя необходимо руководствоваться следующими документами:

- гл. 7.3 "Правила устройства электроустановок"(ПУЭ);
- Правила эксплуатации электроустановок потребителей (ПЭЭП);
- Правила техники безопасности при эксплуатации электроустановок потребителей (ПТБ);
- настоящим руководством.

Перед монтажом вычислителя необходимо осмотреть его на предмет:

1) отсутствия повреждений соединительных проводов и оболочек вычислителя;

2) наличия и целостность пломб.

## 2.2.1 Меры безопасности

При эксплуатации вычислителя и его ремонте обслуживающий персонал должен соблюдать требования по технике безопасности ГОСТ 12.2.003-91 и другие действующие правила по технике безопасности при работе с электроустановками.

Опасным фактором при проведении работ с вычислителем является переменное напряжение с действующим значением 220 В;

При обслуживании вычислителя корпуса всех измерительных приборов должны быть заземлены.

В процессе работы с вычислителем запрещается использовать неисправные приборы и инструменты.

Работы по подсоединении и отсоединении кабелей, снятию и установке крышек вычислителя должны производиться при выключенном напряжении питания.

К эксплуатации и ремонту вычислителя допускаются лица, изучившие правила его эксплуатации и прошедшие инструктаж по технике безопасности.

При обнаружении внешних повреждений вычислителя или сетевой проводки следует отключить изделие до выяснения специалистами возможности дальнейшей эксплуатации.

## 2.2.2 Особенности монтажа

Монтаж узла учета на базе вычислителя должен проводиться в соответствии с проектом, настоящим руководством и эксплуатационной документацией на входящее в комплект оборудование. Монтаж должны проводить специалисты предприятия изготовителя или специализированная организация, которая имеет лицензию и разрешение предприятия изготовителя на право проведения работ по установке вычислителей.

При транспортировке вычислителя при отрицательной температуре окружающего воздуха для предотвращения конденсации влаги внутри изделия необходимо выдержать его в упаковке не менее трех часов после внесения в помещение с положительной температурой.

При монтаже электрических цепей между вычислителем и первичными преобразователями следует учитывать следующее:

- во избежание дополнительных помех и наводок от близко расположенных силовых кабелей или другого оборудования, рекомендуется применять экранированный кабель;
- для защиты от механического повреждения рекомендуется прокладка кабеля в стальных заземленных трубах или металлорукавах;
- не допускается прокладка сигнальных кабелей в одной трубе с силовыми цепями.

Допускаемые значения длины линий связи первичных преобразователей определяются сопротивлением кабеля линии связи. Не рекомендуется устройство линий связи длиной более 1 км.

Для связи вычислителя с первичными преобразователями рекомендуется применять кабели с площадью сечения токопроводящих жил не менее 0,35 мм<sup>2</sup>, при этом сопротивление линии связи каждого из преобразователей должно быть не более 300 Ом. Конструкция клеммных колодок вычислителя позволяет подключение кабелями с площадью поперечного сечения жилы не более 2,5 мм<sup>2</sup>. Применяемые сальниковые вводы допускают использование кабеля с диаметром внешней оболочки не более 9 мм.

Линии связи по цифровым каналам RS-232 рекомендуется прокладывать экранированной «витой парой» длиной не более 15 м.

При подключении внешнего оборудования к вычислителю необходимо руководствоваться схемой, приведенной в приложении В.

После подключения сетевого шнура к сети питания проводится его самотестирование и устанавливается режим просмотра меню вычислителя.

Правильно подключенный вычислитель готов к эксплуатации после прогрева в течение 30 минут с момента включения.

2.2.3 Ввод настроечных параметров

До начала эксплуатации в составе узла учета требуется произвести конфигурирование вычислителя и ввод настроечных параметров вычислителя. Для ввода параметров необходимо установить перемычку аппаратного доступа верхнее положение (перемычка X2 на верхней плате, слева от кнопок).

Исходными данными для конфигурирования служат результаты расчета расходомерного устройства, данные паспортов измерительных преобразователей (далее по тексту - датчики), параметры измеряемой среды.

Редактируемые параметры есть двух типов: числовые и текстовые. Числовой редактируемый параметр (число) редактируется изменением каждого знака числа. Каждый знак при редактировании может принять любое значение из ряда цифр 0, 1, ... 9 и знака запятой «,». Следует учесть, что в числе нельзя поставить две запятых. Для перемещения запятой следует сначала заменить ее на цифру, а затем выбрать в числе новое место для запятой и установить знак в значение «,». Текстовый редактируемый параметр выбирается из предложенного списка путем перебора.

В любом случае наименованию параметра после знака «=» присваивается его значение.

Конфигурирования настроечных параметров вычислителя (признак режима конфигурирования - мигающий символ «К» в правом нижнем углу индикатора) произвести в следующих группах меню:

- Настр. СУ1 (настройка сужающего устройства 1),

- Настр. СУ2 (настройка сужающего устройства 2),

- Настр. Корр. (настройка корректора),

- Токовые входы

- Служебные.

Подробное описание значения каждого настроечного параметра смотрите в Приложении Д.

В группах «Настр СУ1(2)» в первую очередь сконфигурировать пункт Среда1(2). Затем последовательно сконфигурировать и ввести нужные числовые значения во все пункты группы Настр СУ1(2). Следует отметить, что в пунктах P1(2), t1(2), dP11(2), dP21(2), dP31(2) необходимо указать к какому аналоговому входу (Вход1, Вход2 ... Вход8) подключен соответствующий первичный преобразователь. Пункт dP11(2) соответствует датчику перепада давления с самым минимальным пределом измерения или если этот датчик единственный в расходомерном участке.

Нижняя граница измерения объемного расхода определяется из расчета расходомерного устройства выполненного программой «Расход НП» для каждого преобразователя измерительного разности давления.

В группе «Настр. корр.» производят конфигурирование при наличии на узле учета счетчика с импульсным выходом. Импульсный выход счетчика должен быть

подключен к клеммам IN1, а сигнал аварии счетчика (при наличии у счетчика выхода с сигналом аварии) к входу 2.

Если в текущей конфигурации вычислителя не используется корректор то индикацию группы «Корректор» в режиме учета можно отключить. Для этого в группе «Настр. корр.» параметру «Вес.имп» присвоить значение ноль.

Если в текущей конфигурации вычислителя не используется второй канал то индикацию группы «Расходомер 2» в режиме учета необходимо отключить. Для это в группе «Настр СУ2» необходимо пунктам меню dP12, dP22, dP32 присвоить значения «Нет».

В группе «Токовые входы» необходимо указать в пункте Ток1(2…8) диапазон выходного сигнала (тока) датчика. Для работы с диапазоном 0…5 мА в вычислителе на нижней плате в группе перемычек «POWER» (см. приложение) установить для соответствующего входа перемычку в положение «OFF». Следует отметить что для доступа к группе перемычек «POWER» необходимо отвинтить четыре крепежных винта в углах верхней платы прибора. **При работе токового входа с диапазоном 0…5 мА обозначение полярности подключаемых проводов на клеммой колодке меняется на противоположное.** 

В пункте Низ1(2…8) задается нижний предел физического параметра измеряемого датчиком. В пункте Пр1(2…8) задается верхний предел физического параметра измеряемого датчиком.

*Пример. Датчик перепада давления с унифицированным токовым выходом 4…20 мА и верхним пределом измерения 63 кПа подключен к аналоговому входу номер 5. Датчик давления входит в состав расходомерного участка номер 1. Среди трех датчиков перепада давления включенных параллельно на этом участке его предел измерения является максимальным.* 

*В группе Настр СУ1 (т.к. расходомерный участок номер 1) пункту dP31 (т.к. из трех датчиков перепада давления этот имеет максимальный предел измерения) ставится в соответствие (выбирается) аналоговый вход 5.* 

*В группе Токовые входы пункту Тип сиг5 ставится в соответствие значение 4-20 мА.* 

*Пункту Низ5 присваивается значение 0 кПа, а пункту Пр5 – значение 63 кПа. Правильные единицы измерения в двух последних пунктах установятся после конфигурирования групп Настр СУ1(2).* 

В группе «Служебные» задаются общие параметры работы вычислителя: режимы работы, режимы индикации, принципы и методы расчета, контрактный час, скорость обмена по RS-портам, включение функций расширения возможностей вычислителя итд. Описание значения настроек параметров в группе «Служебные» смотрите в Приложении Д.

Следует отметить, что при установленной перемычке аппаратного доступа в пункте «Код» группы параметров «Служебные» задается четырехзначный «код оператора» для изменения условно постоянных величин.

При включении пункта меню «Ток. Выход» который находится в группе «Служебные» в меню прибора появляется группа «Токовые выходы». В этой группе доступно конфигурирование каждого выхода. Выходы можно включать или выключать.

Пункт меню «Параметр1(2…8) привязывает конкретный токовый выход к физическому параметру. При включении токового выхода для него нужно указать

диапазон тока в пункте «Ток. вых1(2…8)» и указать максимальное значение физической величины соответствующей максимальному току выхода.

В вычислителе имеется возможность выбора пункта меню отображаемого по умолчанию после включения питания а также по истечению времени сброса меню. Для этого при установленной перемычке аппаратного доступа необходимо выбрать пункт меню, который хочется установить по умолчанию, и нажать одновременно две крайние конфигурационные кнопки на плате вычислителя.

## 2.3 Использование изделия потребителем

2.3.1 Потребитель на основании данного документа может разработать собственную инструкцию по эксплуатации, которая регламентирует действия обслуживающего персонала и порядок ведения отчетной документации. Необходимость и периодичность регистрации в документах показаний индикатора вычислителя устанавливается потребителем исходя из условий эксплуатации по согласованию с контролирующими органами.

2.3.2 Просмотр результатов вычислений осуществляется на индикаторе прибора при перемещении по иерархическому меню. Структура меню, доступного пользователю приведена в приложении Д.

## 2.3.3 Сообщения об ошибках

Возникающие ошибки расчета расхода среды, измерения температуры, давления и перепада давления отображаются в группах «Расходомер 1», «Расходомер 2», «Корректор» вместо значения параметра, при расчете которого возникла ошибка. Перечень ошибок, которые фиксируются в архиве, приведен в приложении Г.

## 2.3.4 Работа с последовательным портом

Вычислитель Эргомера-126 в своем составе имеет последовательный порт с интерфейсом RS232С. Последовательный порт с интерфейсом RS485 может быть установлен в вычислитель в виде платы расширения. Последовательные порты обеспечивают возможность считывания данных архива, установочных параметров, текущих показаний вычислителя, а также возможность модификации установочных параметров. Скорость обмена может составлять от 2400 до 115200 бод.

Интерфейс RS232С обеспечивает непосредственную связь с одним из устройств: принтером, устройством переноса данных, телефонным модемом, ПЭВМ или любым другим устройством с портом RS232C при длине линии связи до 15 м. Наличие интерфейса RS485 позволяет подключить вычислитель в информационноизмерительные системы с множеством приборов, при длине линий связи до 1200 метров.

## 2.4 Ввод условно постоянных величин

В нормальном режиме работы оператор имеет возможность изменять значения условно постоянных величин параметров газа (плотность, содержание CO, содержание N2) и значение атмосферного давления (если в узле учета используются датчики избыточного давления).

Для входа в режим изменения условно постоянных параметров необходимо в пункт меню «Код» группы «Служебные» ввести код оператора. Код оператора задается в том же пункте меню «Код», но при установленной перемычке аппаратного доступа.

После ввода кода оператора пользователю будут доступны только группы «Настр. СУ1/СУ2/Корр» с пунктами меню отвечающими за компонентный состав газа и группу «Служебные» с пунктом задания атмосферного давления. Признаком режима является мигающий знак «О» в правом нижнем углу индикатора. В этом режиме оператор при помощи кнопок может установить значения нужных величин (согласно пункта 1.5.3 данного руководства).

При бездействии пользователя больше времени указанном в пункте «Сб. пароля» меню вычислителя примет первоначальный вид.

## **3** ТЕХНИЧЕСКОЕ ОБСЛУЖИВАНИЕ

## 3.1 Проверка технического состояния

Введенный в эксплуатацию вычислитель не требует специального технического обслуживания, кроме периодического осмотра с целью проверки соблюдения условий эксплуатации, отсутствия внешних повреждений, надежности электрических соединений, сохранности пломб. Периодичность осмотра зависит от условий эксплуатации, но не должна быть реже одного раза в две недели.

При монтаже и демонтаже входящих в состав пункта учета первичных измерительных преобразователей необходимо выполнять требования эксплуатационной документации на них.

Отправка прибора для проведения гарантийного или послегарантийного ремонта или поверки должна производится с паспортом прибора. В сопроводительной документации необходимо указывать почтовые реквизиты, телефоны и факс отправителя, а также способ обратной доставки. При вызове изготовителя на ремонт необходимо указать заводской номер вычислителя.

## 3.2 Поверка вычислителя

Первичная поверка вычислителя производится при выпуске из производства. Периодические поверки проводятся в соответствии с методикой ЭУС126.00 МП не позднее сроков, которые указаны в формуляре.

## **4** УПАКОВКА, ХРАНЕНИЕ И ТРАНСПОРТИРОВАНИЕ

4.1.1 Вычислитель упаковывается в индивидуальную тару по ГОСТ 23170.

4.1.2 Вычислитель должен храниться в сухом помещении в соответствии с условиями хранения согласно ГОСТ 15150. В помещении для хранения не должно быть токопроводящей пыли, паров кислот, щелочей, а также газов, вызывающих коррозию и разрушение изоляции. Вычислитель не требует специального технического обслуживания при хранении.

4.1.3 Вычислитель можно транспортировать любым видом транспорта.

## ПРИЛОЖЕНИЕ А

Общий вид вычислителя Эргомера-126

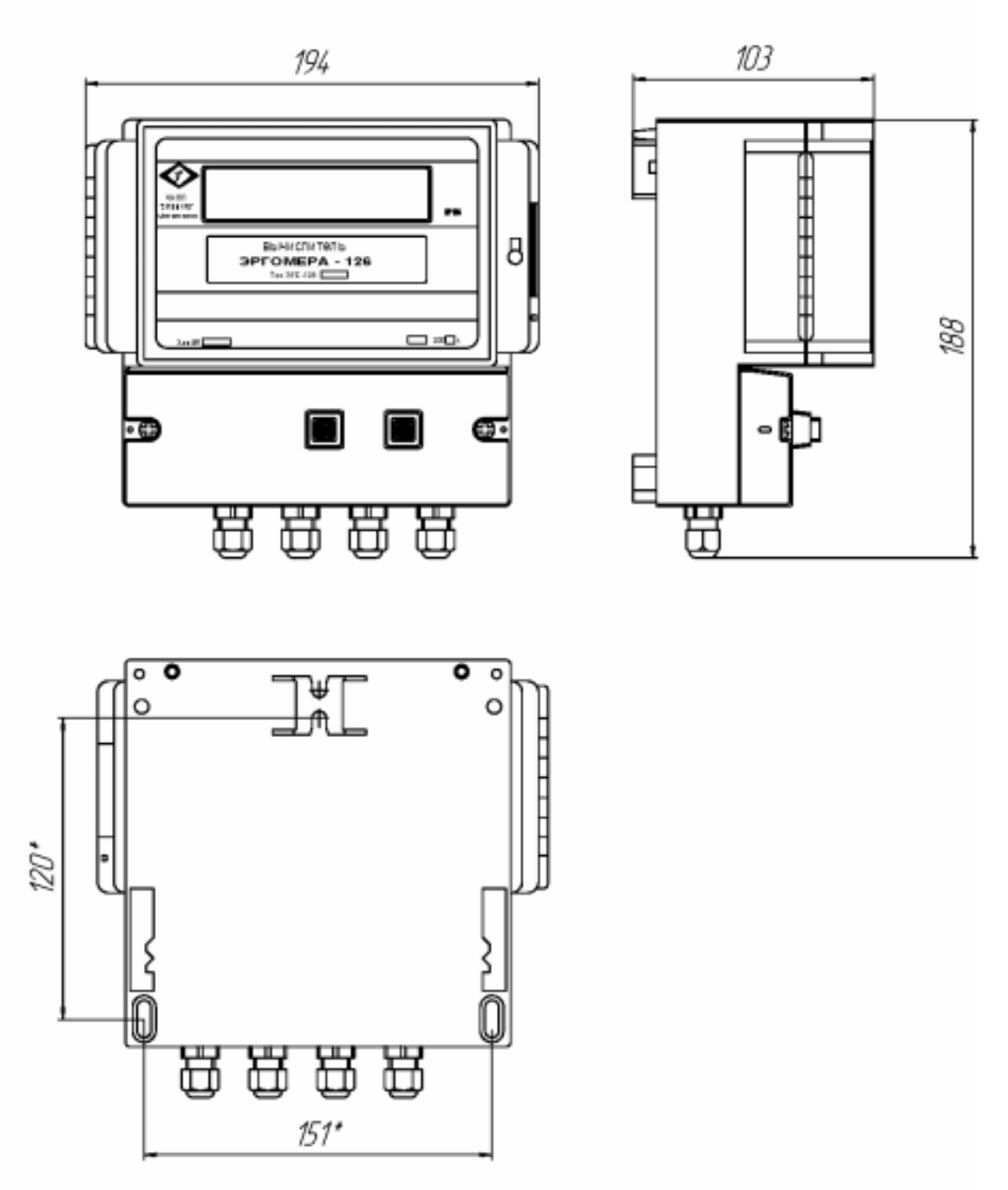

"Размеры для расположения элементов крепления

## ПРИЛОЖЕНИЕ Б

Коммутационный отсек и нижняя плата вычислителя Эргомера-126

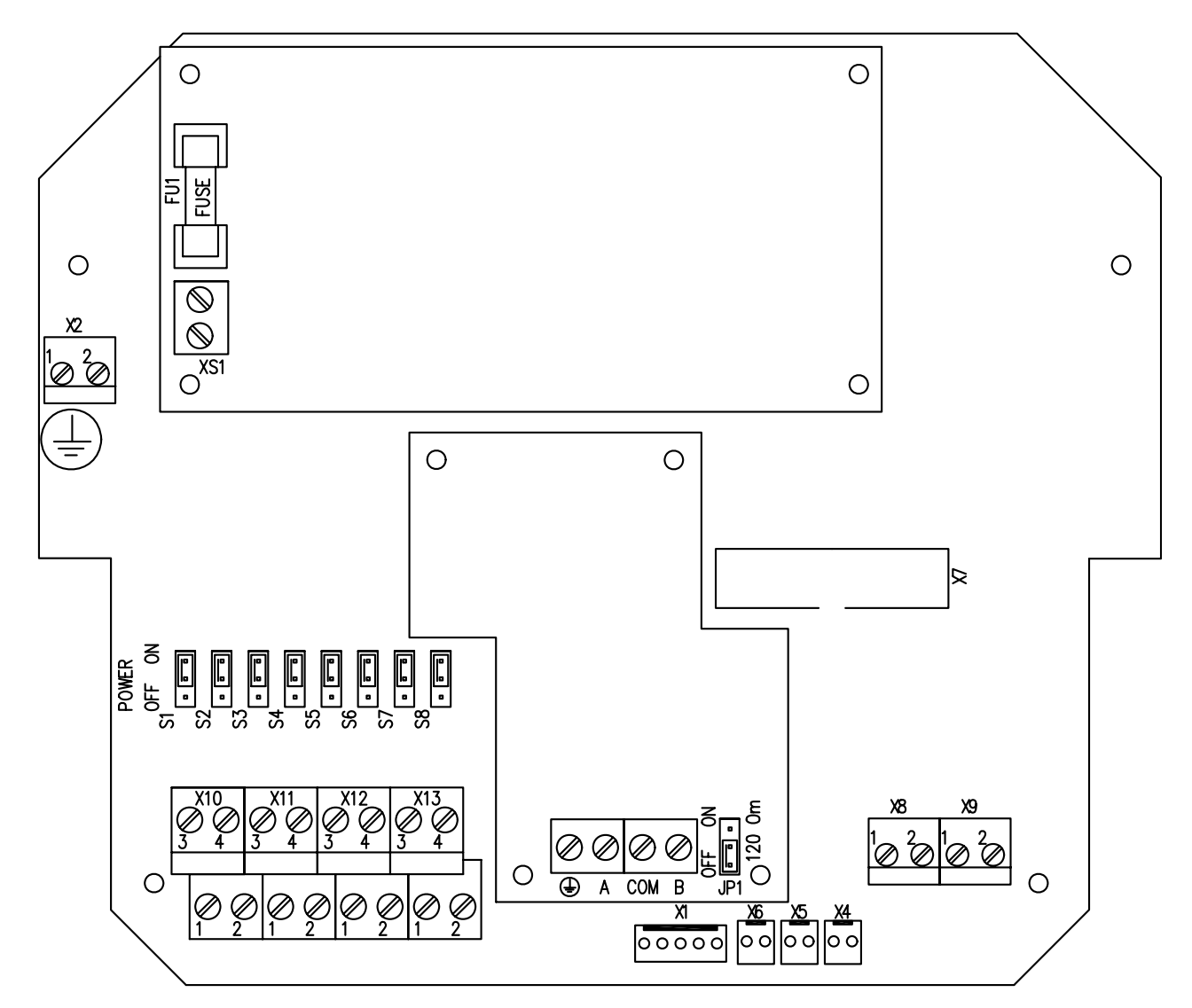

## ПРИЛОЖЕНИЕ В

# Схема внешних подключений вычислителя Эргомера-126

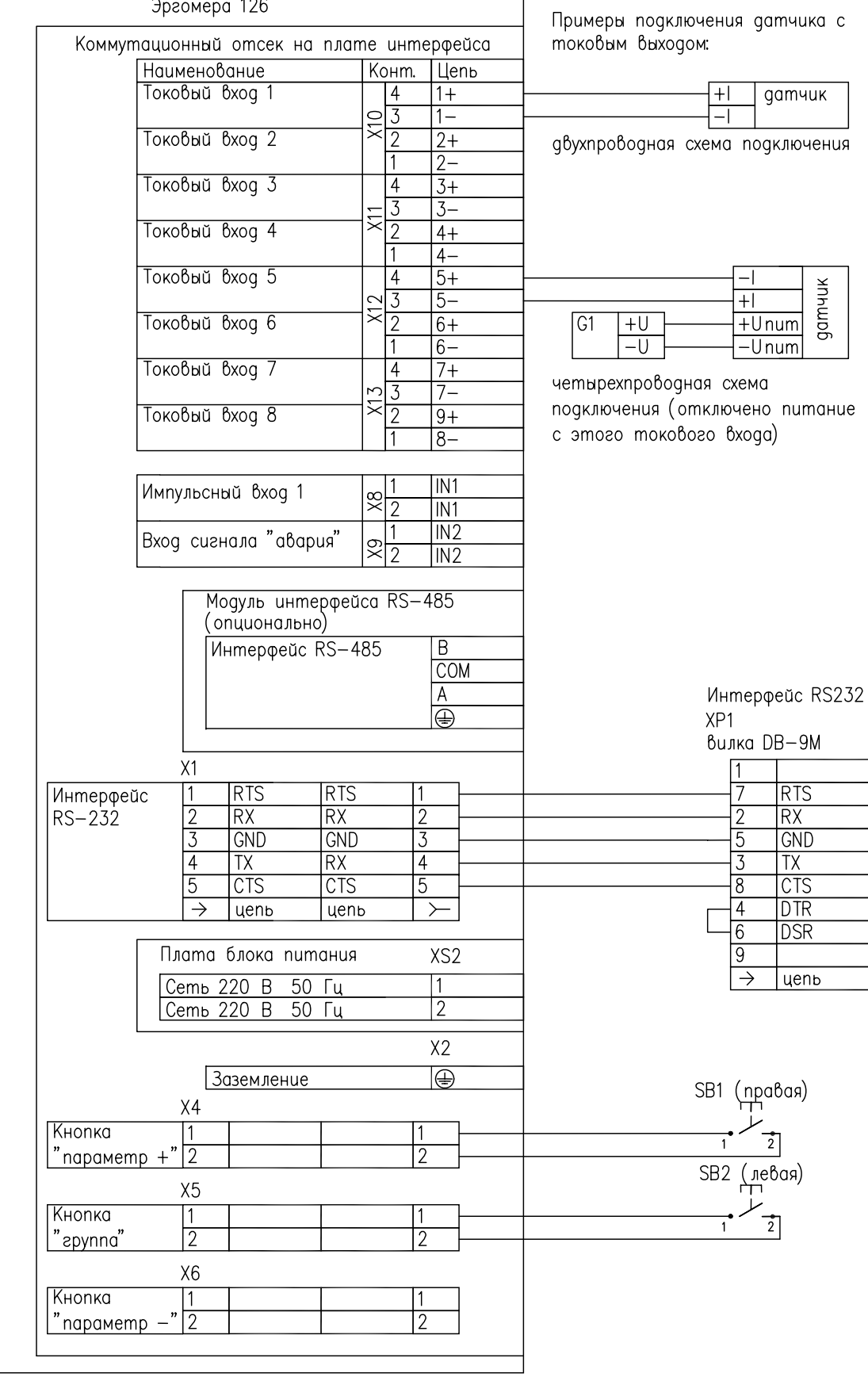

## ПРИЛОЖЕНИЕ Г

## Список аварийных и нештатных ситуаций, фиксируемых вычислителем

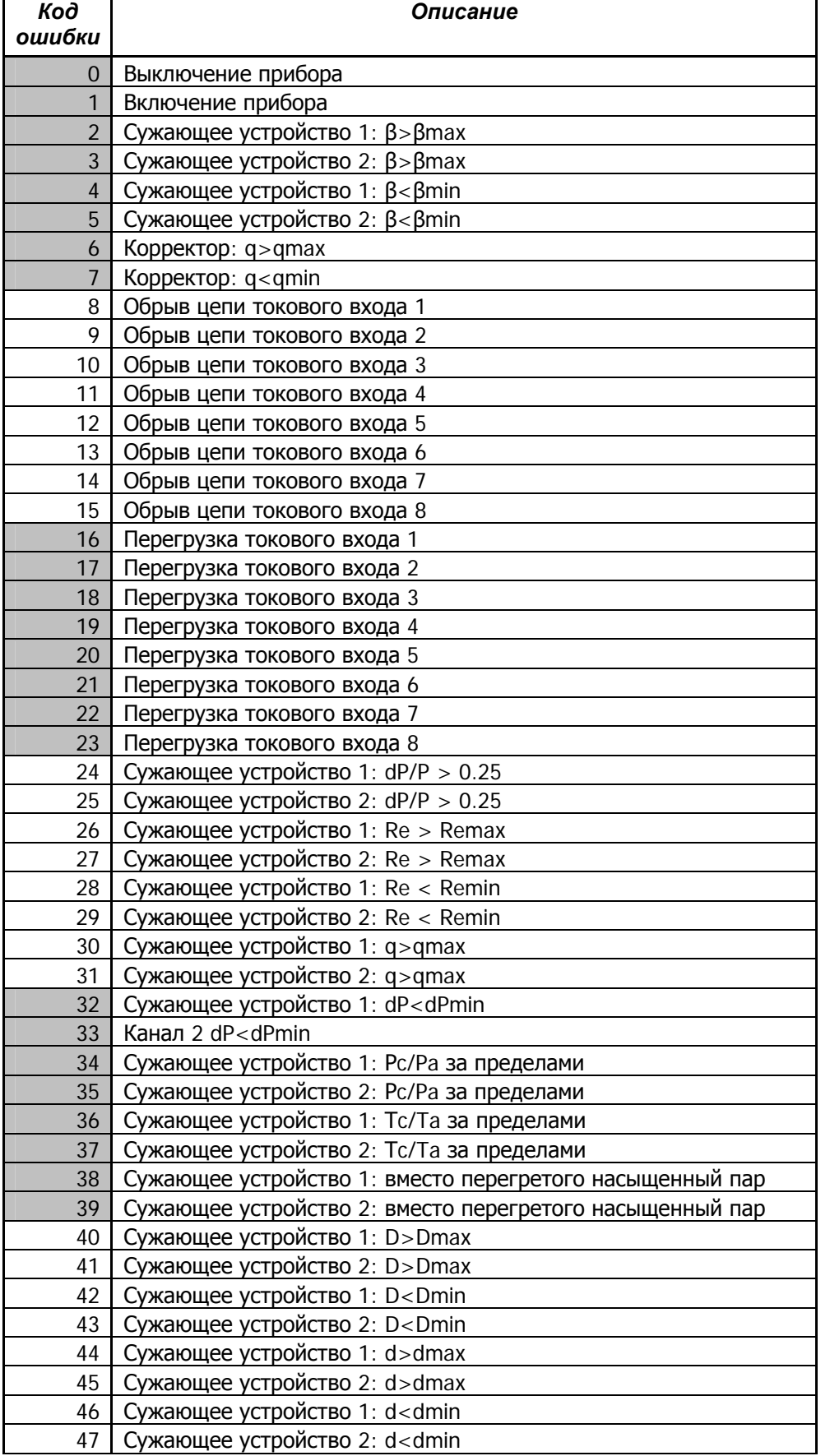

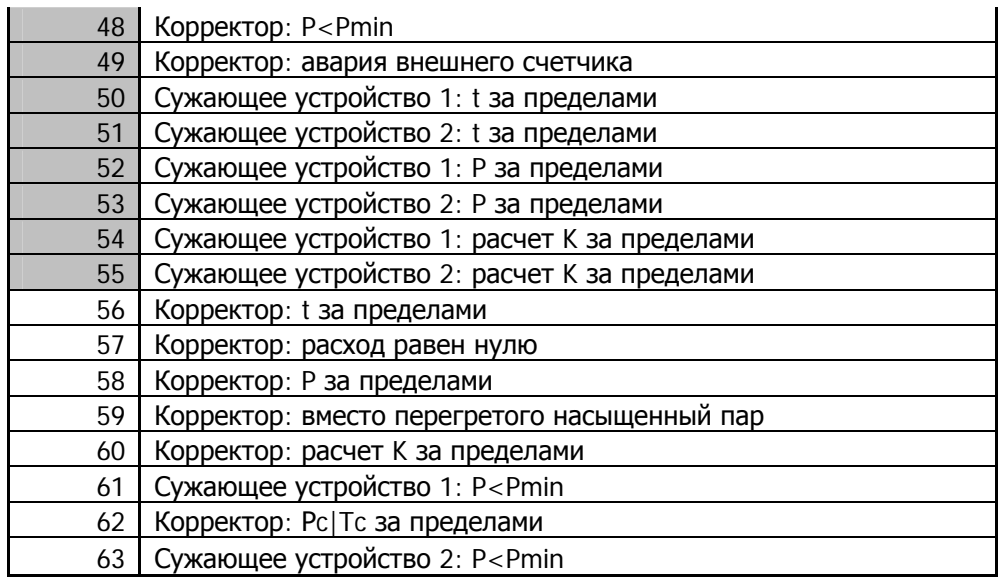

## ПРИЛОЖЕНИЕ Д

Структура меню вычислителя Эргомера-126

Меню вычислителя имеет двухуровневую структуру. Сходные параметры собраны в группы параметров. Нажатием кнопки выбора группы (левая) Производится циклический выбор группы параметров, а нажатием кнопки выбора параметра (правая) производится циклический выбор параметра в группе. Меню вычислителя имеет вид:

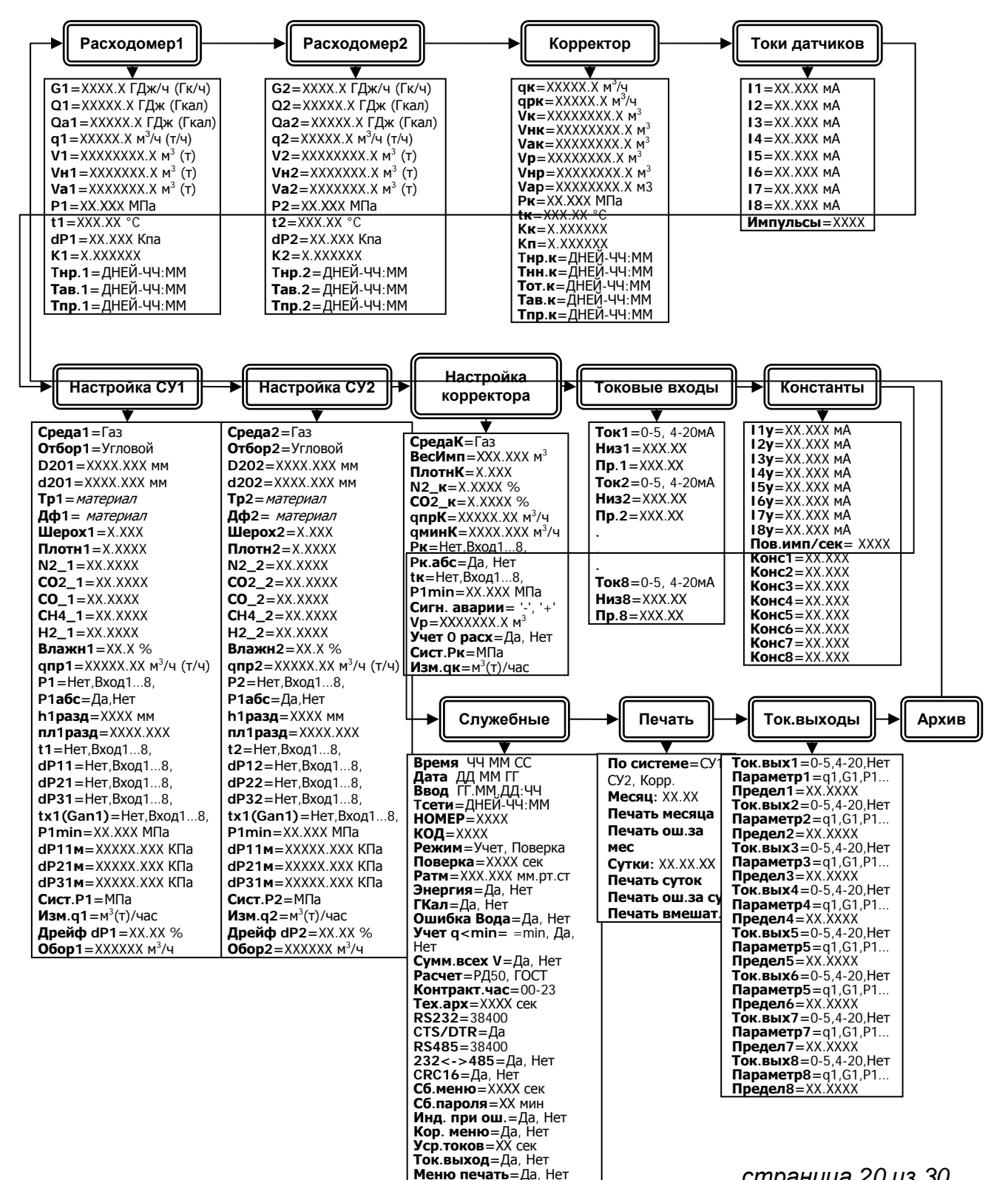

Меню архив=Да, Нет

страница 20 из 30

## Описание значений измеряемых и настроечных параметров:

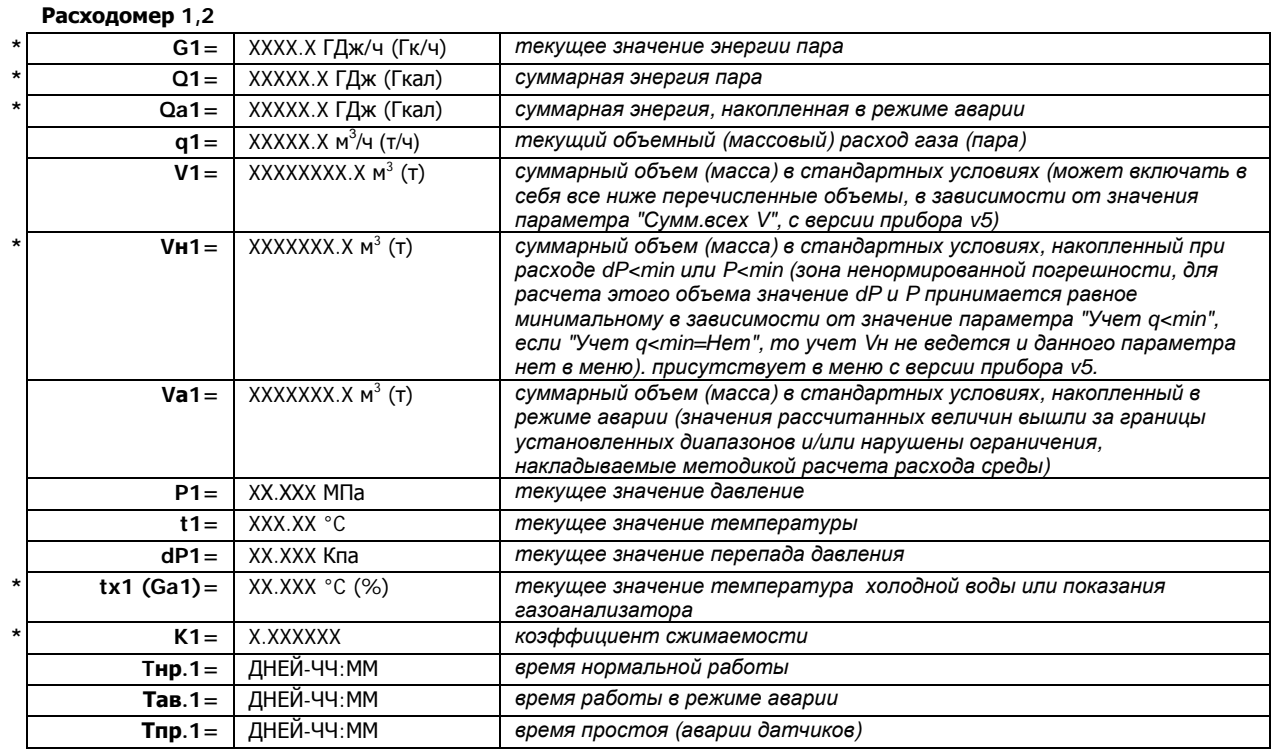

### Корректор

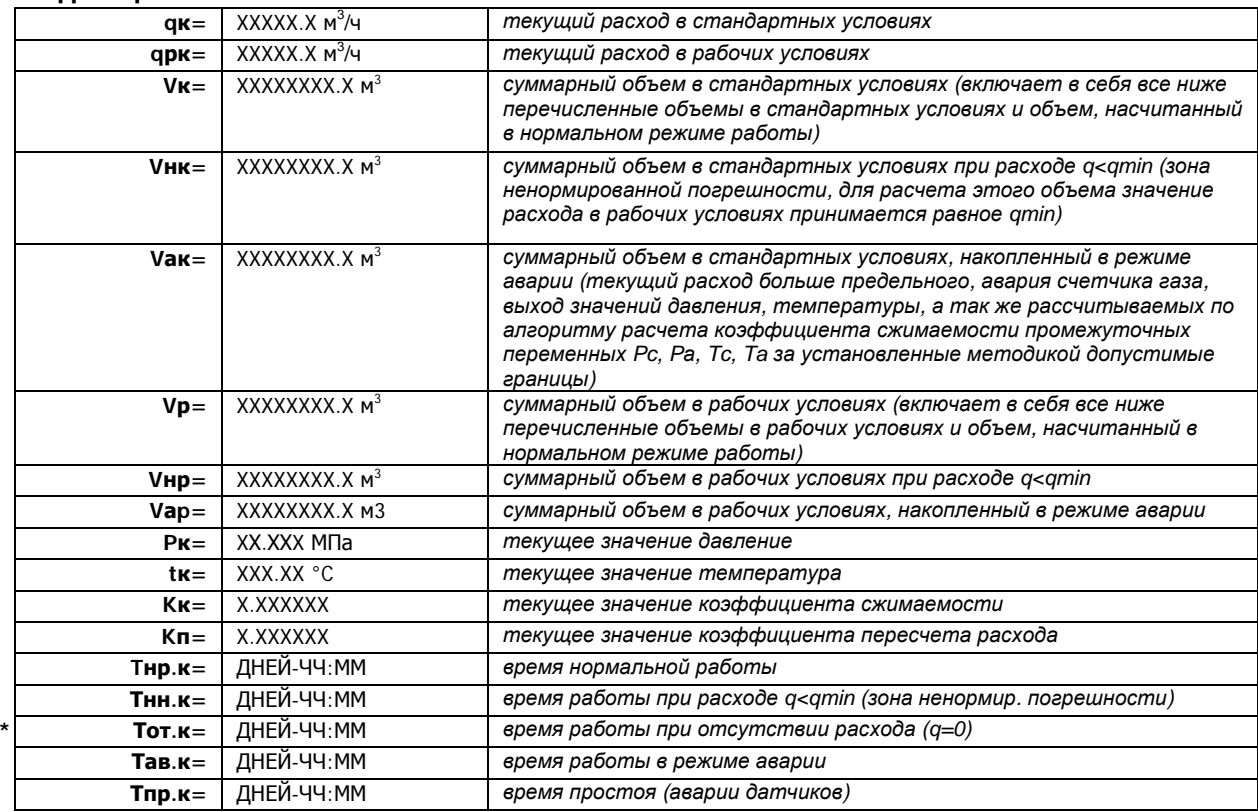

#### Токи датчиков

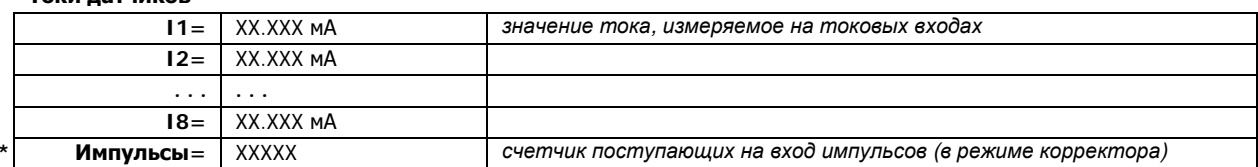

 $\mathsf{p}% _{T}\left( \mathsf{p}\right)$  $\mathsf{p}% _{T}=\mathsf{p}_{T}$  $\sf p$ 

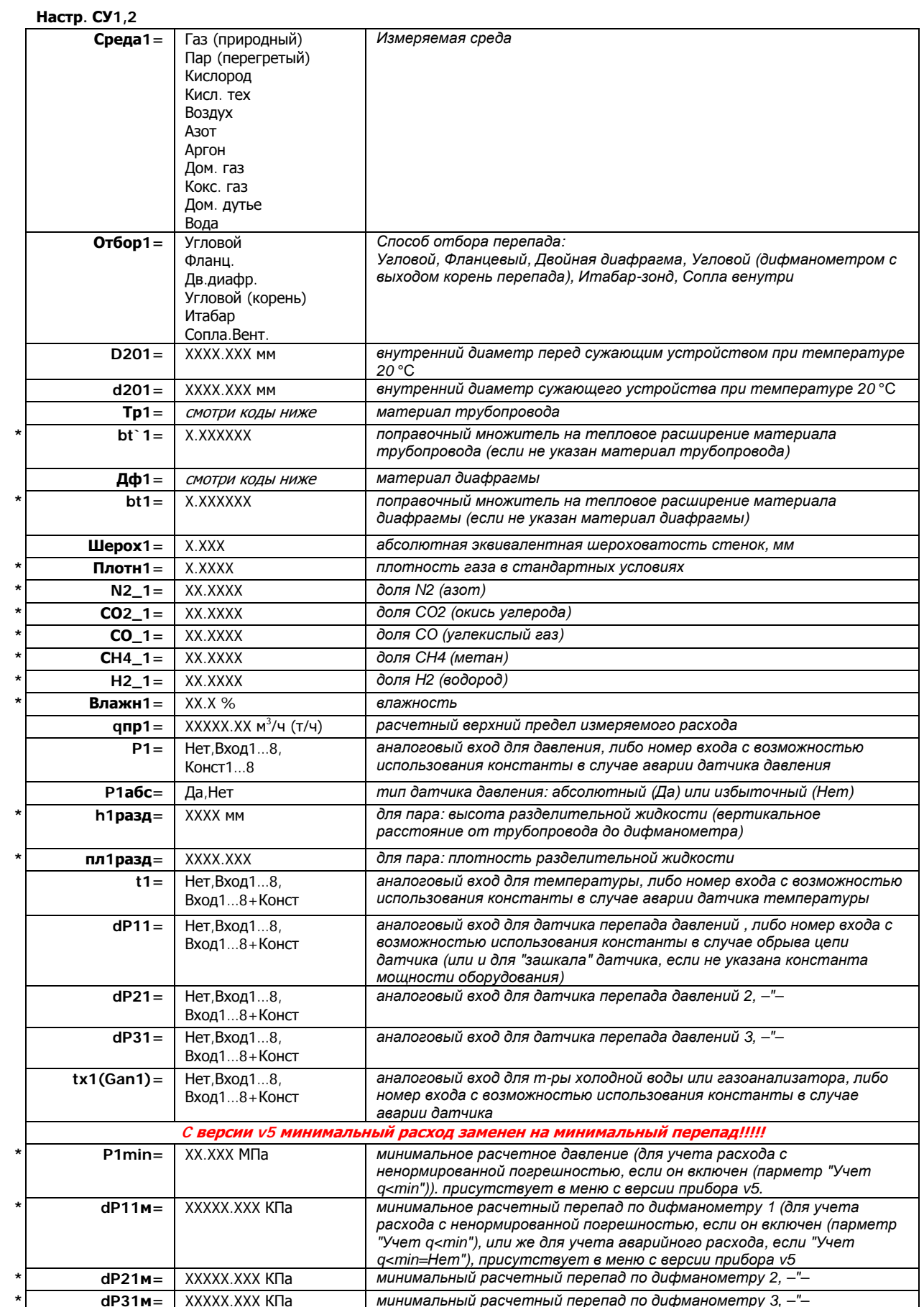

 $\mathsf{p}$  $\sf p$  $\mathsf{p}$ 

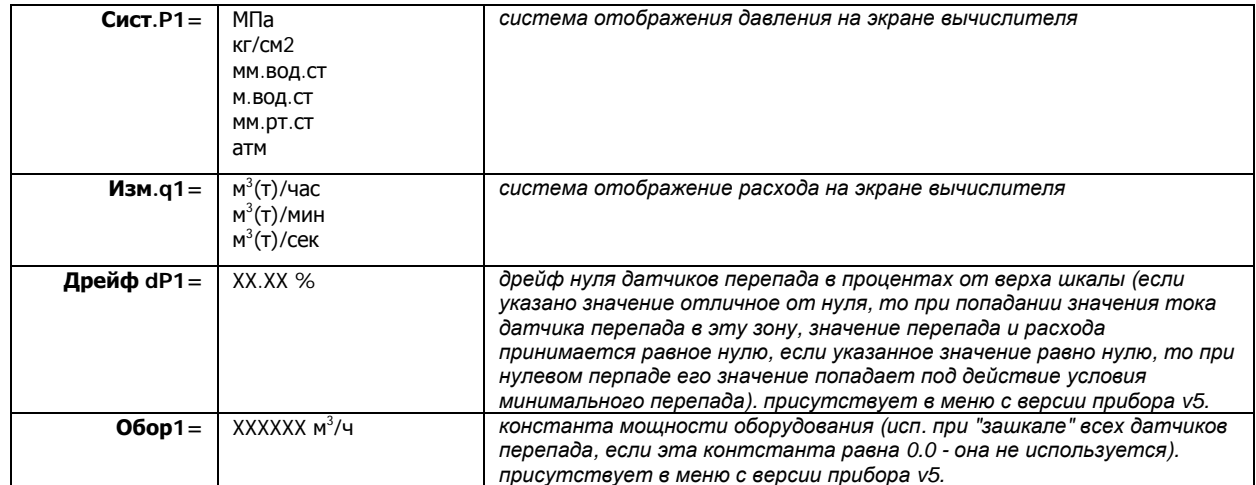

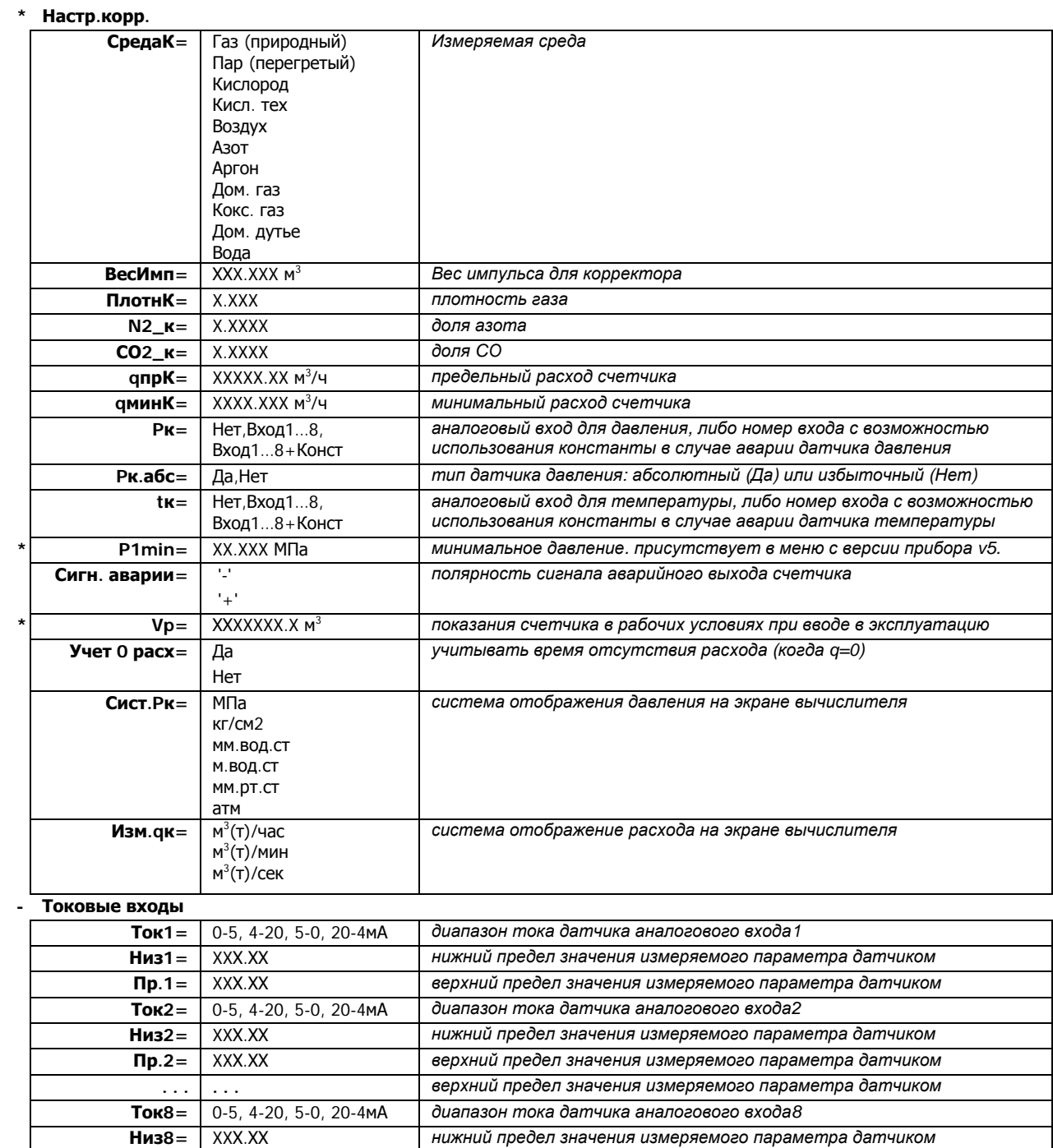

XXX.XX

 $\n **np.8** =$ 

верхний предел значения измеряемого параметра датчиком

### - Константы

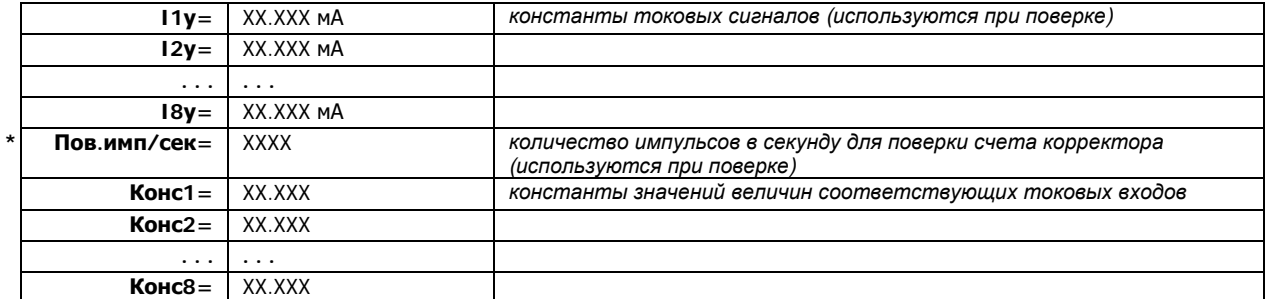

### Служебные

 $\mathsf{p}% _{T}\left( \mathsf{p}\right)$ 

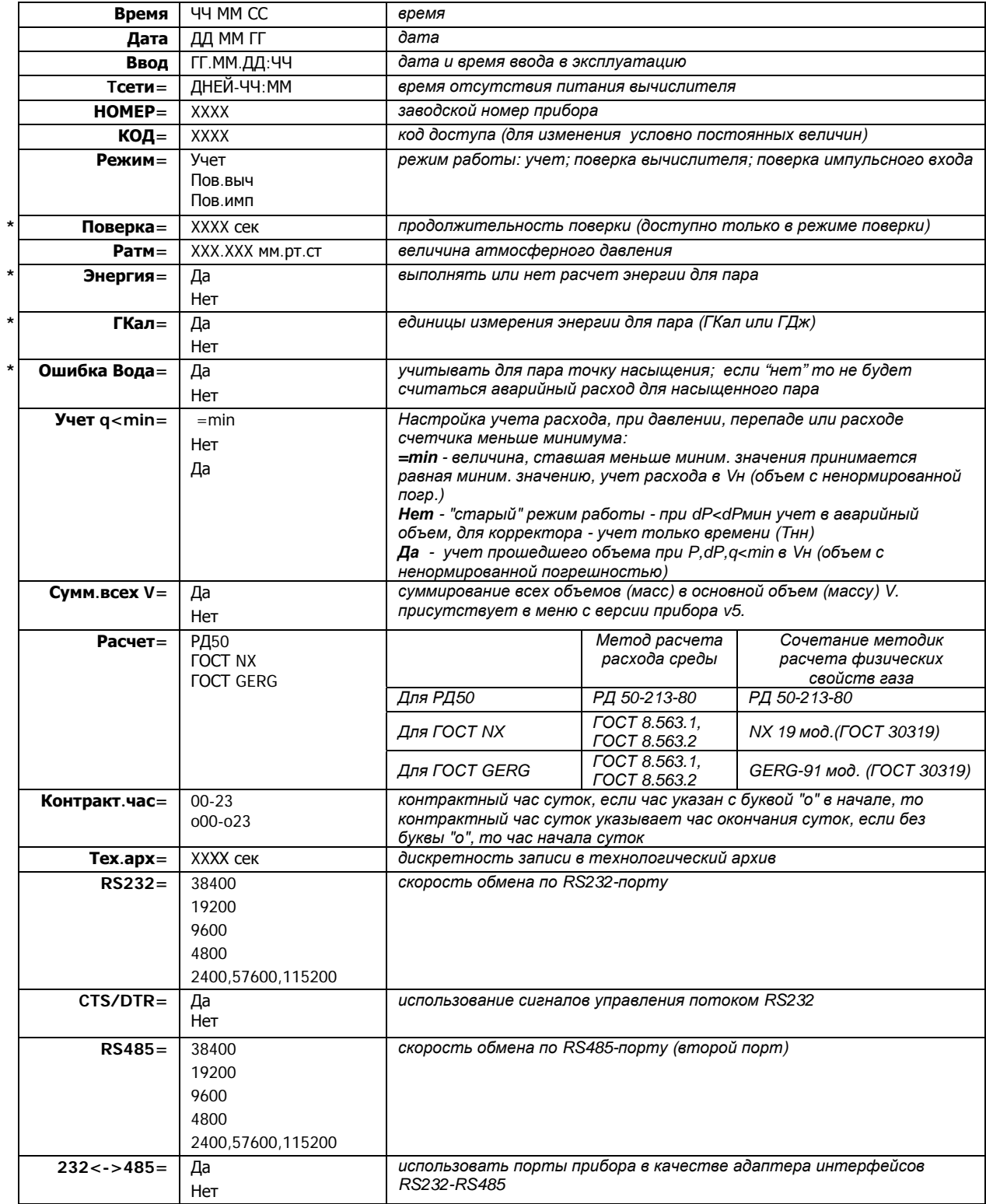

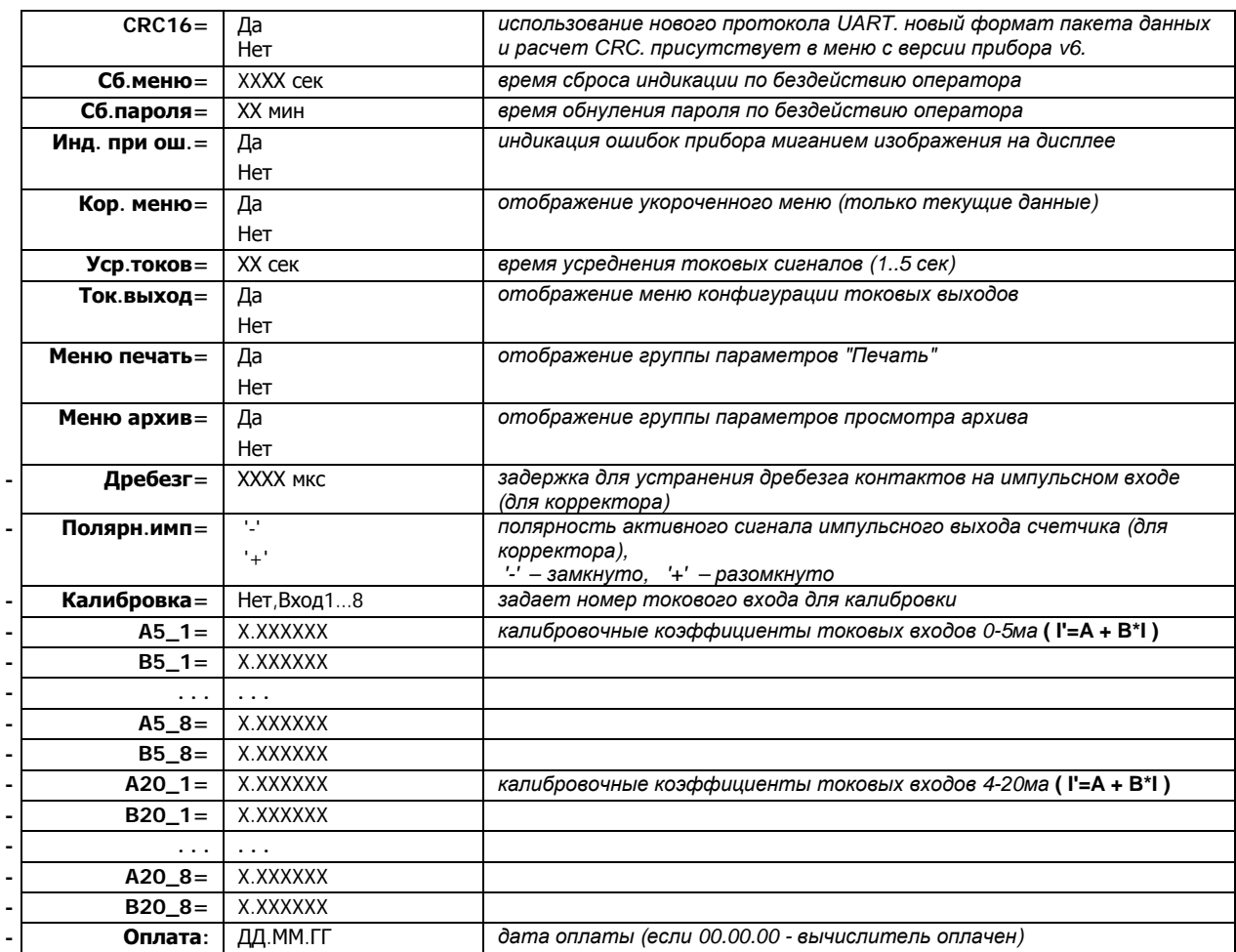

### $-$ ==Печать==--

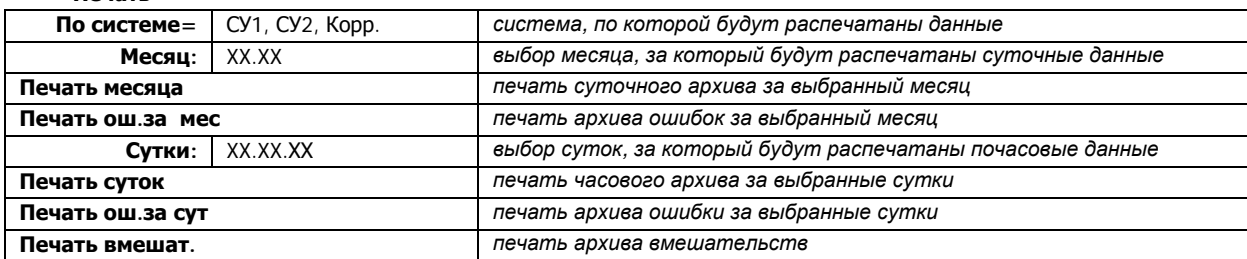

### $=$ Токовые выходы $=$

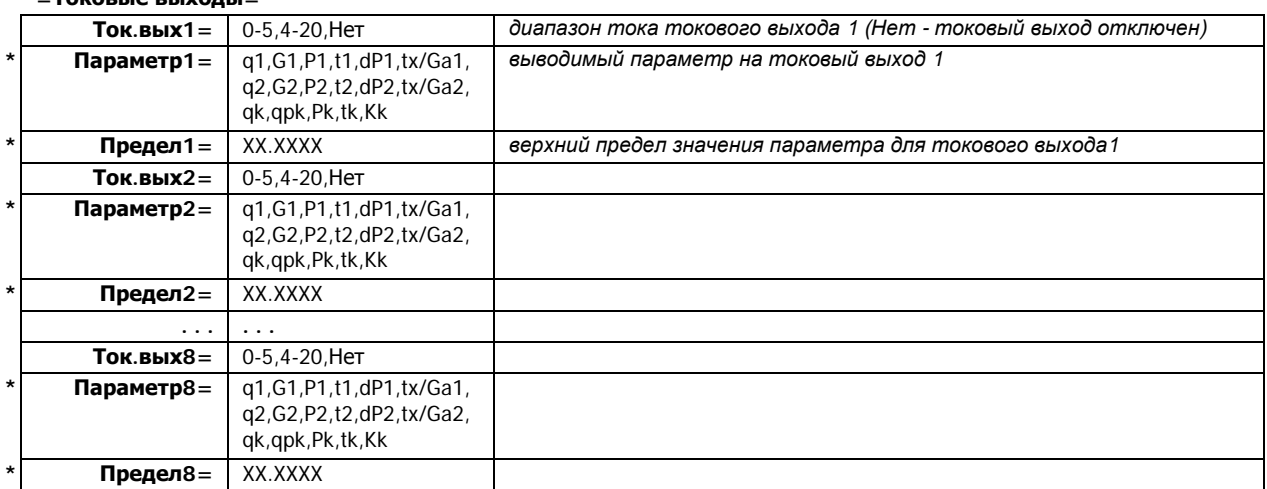

- параметры которые пользователь не видит \* - параметры видимые в зависимости от режима работы, типа измеряемой среды итд... р - параметры, которые пользователь может изменять, используя код доступа

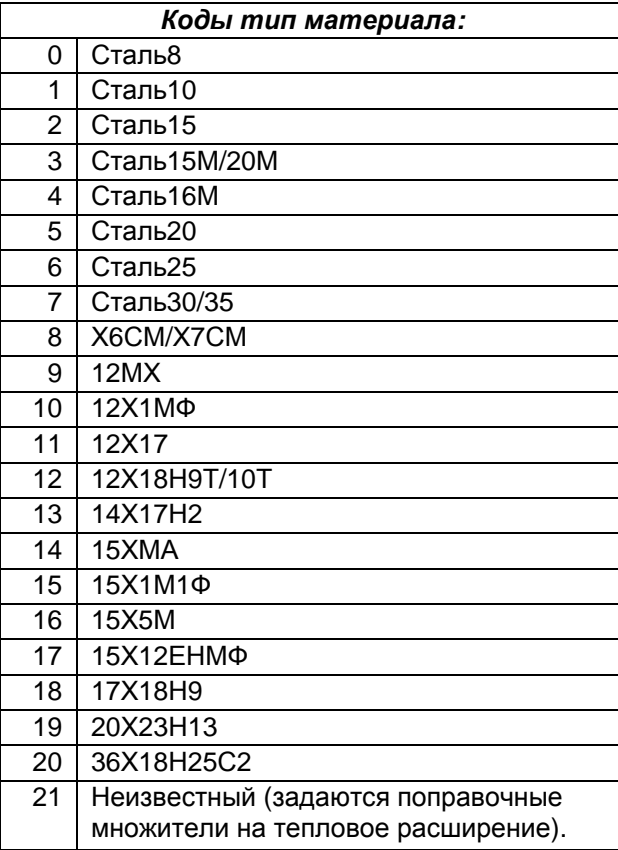

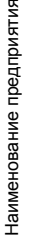

Вычислитель расхода Группа: Стэнд

**Отчет опотреблении природного газа**

за Январь 2007 года.

Отчет составлен: 12.02.2007 15:43:05<br>Последнее чтение: 08.02.2007 13:18:54 Вычислитель расхода **за Январь 2007 года.** Отчет составлен: **12.02.2007 15:43:05** Последнее чтение: 08.02.2007 13:18:54

Страница:1

Страница:1

ПРИЛОЖЕНИЕ Е

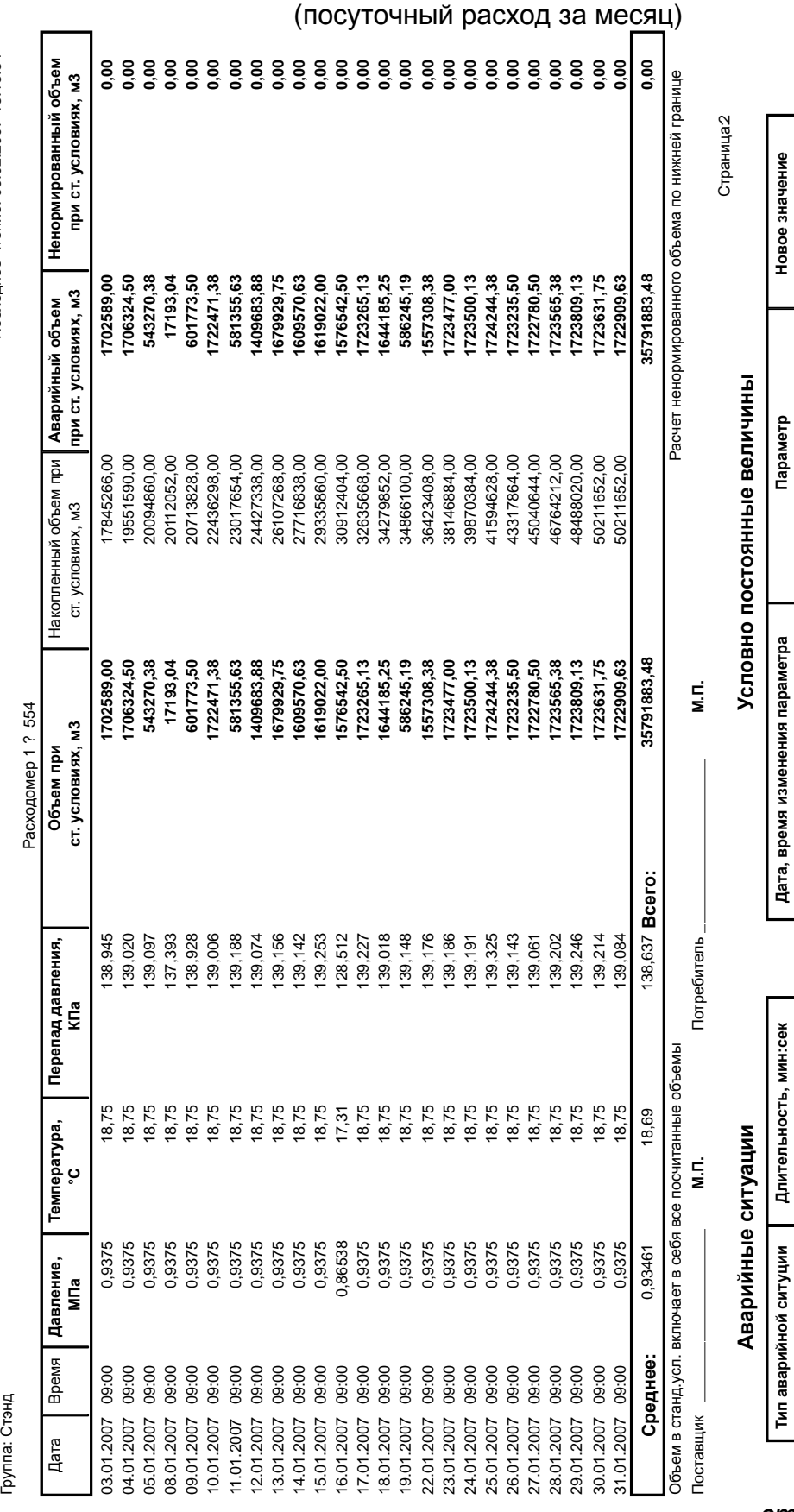

## Форма отчетных документов, формируемых вычислителем

Обрыв цепи датчика dP1 Выключение прибора Канал 1 q>qmax

29907:06

29907:06<br>11840:08

11840:08

00:16

Поставщик Потребитель  $\blacksquare$ 

Потребитель Поставщик

**Общее время аварий:**

Общее время аварий:

**41747:30**

41747:30

Канал 1 q>qmax 9:00:00 Плотность газа расходомера 1 0,7400 01.01.2007

01.01.2007

Плотность газа расходомера 1 Доля азота расходомера 1 Доля СО расходомера 1 Величина атмосферного давления

Выключение прибора 9:00:00 Доля азота расходомера 1 2,4000 01.01.2007

 $0.00:00$ <br> $0.00:00$ 9:00:00

Обрыв цепи датчика dP1 9:00:00 Доля СО расходомера 1 1,3000 01.01.2007

01.01.2007 01.01.2007

01.01.2007

01.01.2007

 $9:00:00$ 

9:00:00 Величина атмосферного давления 760,000

0,7400<br>2,4000<br>1,3000<br>760,000

Вычислитель расхода на сужающем устройстве

М.П. М.П.

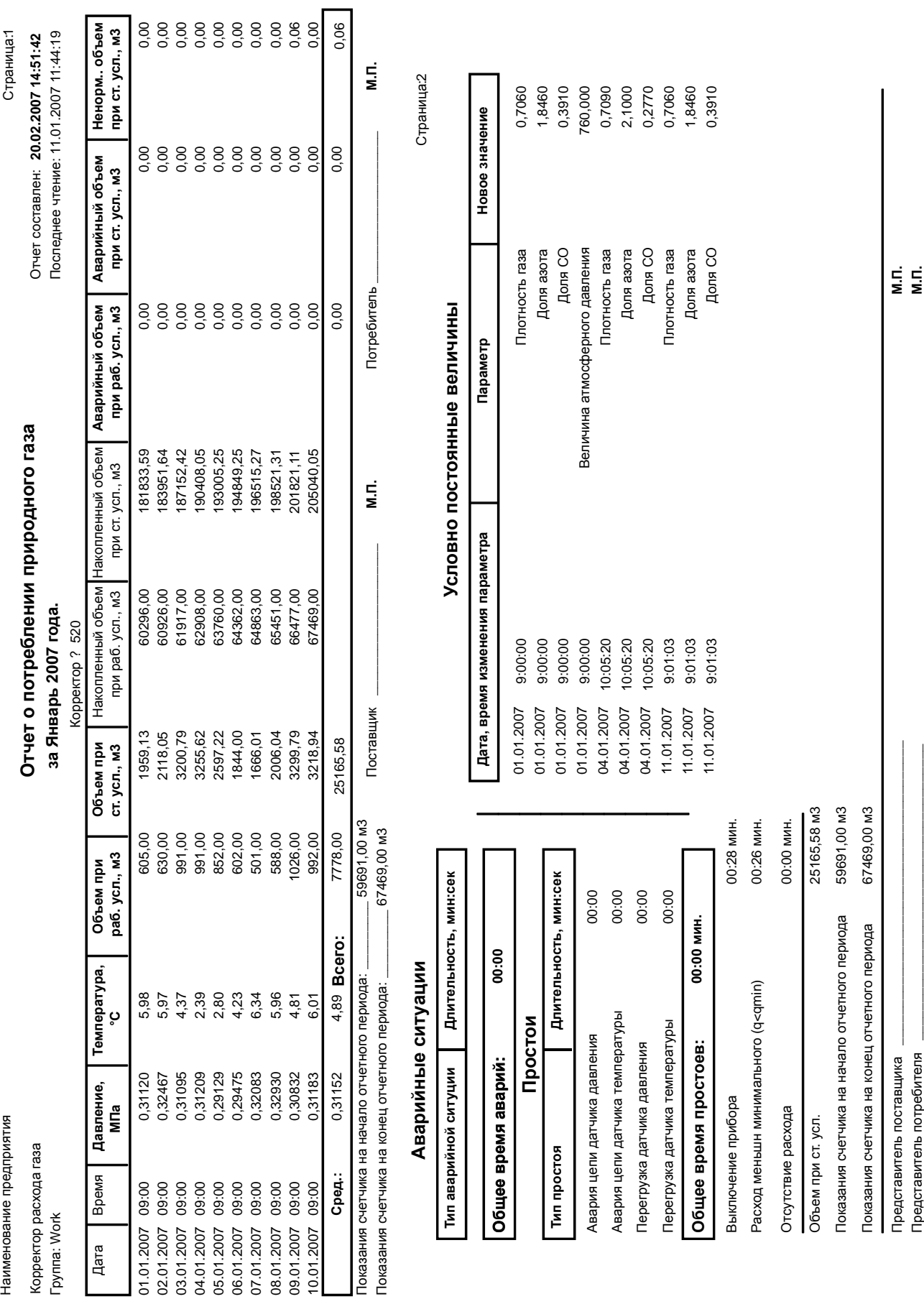

## Корректор расхода внешнего счетчика (посуточный расход за месяц)

*страница 28 из 30* 

### Наименование предприятия Страница: 1

## **Отчет о вмешательствах пользователя**

Отчет составлен: **20.02.2007 15:46:20** Последнее чтение: 08.02.2007 13:18:54

## Группа: Стэнд

## Вычислитель расхода **за Январь 2007 года.**

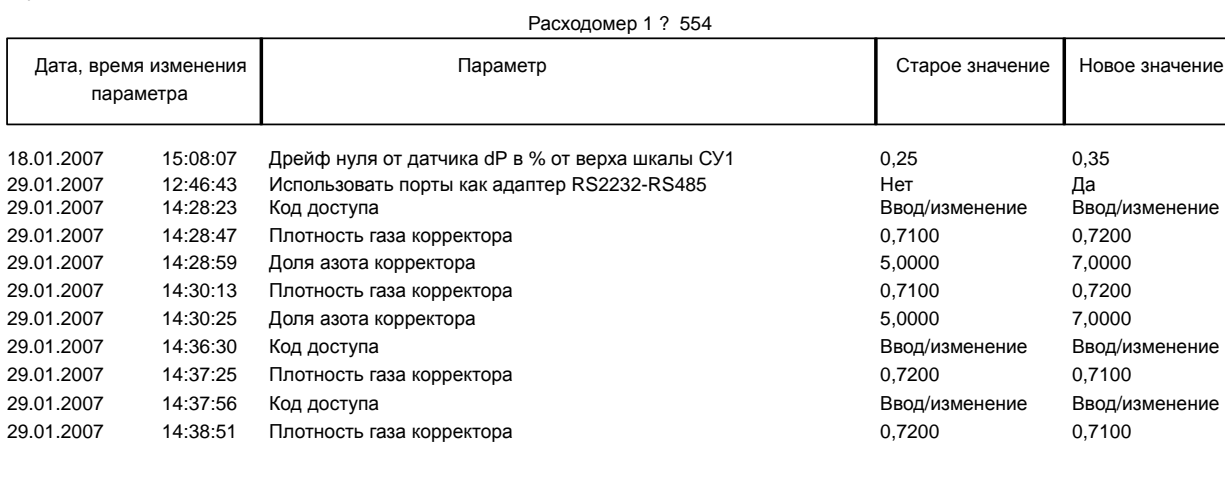

Поставщик

Потребитель \_\_\_\_\_\_\_\_\_\_\_\_\_\_\_\_\_\_\_\_\_\_\_\_\_\_\_\_\_\_\_\_\_\_\_\_\_\_\_

М.П. М.П.

## Отчет о параметрах вычислителя

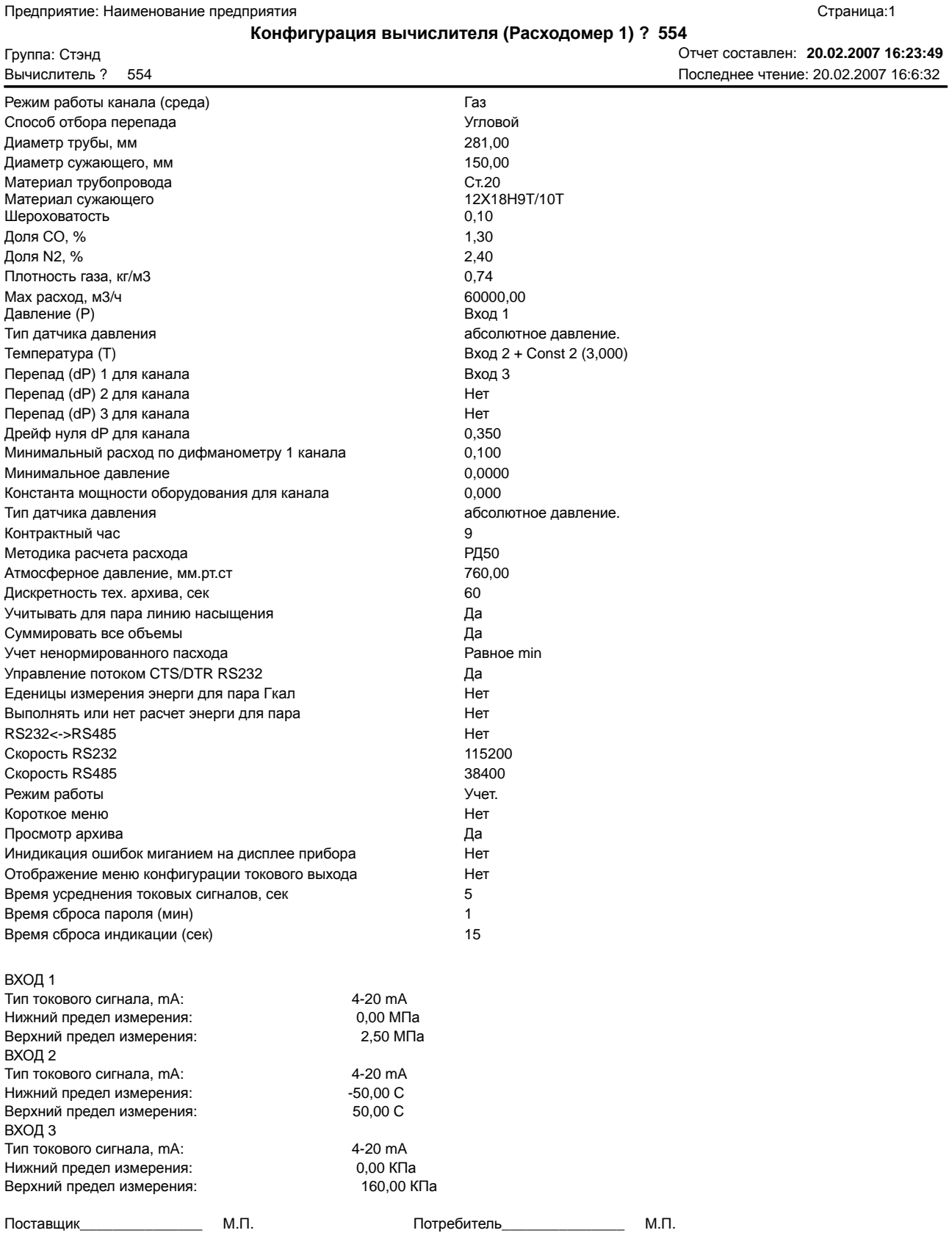